# **Interface Definition DME406**

Camille Bauer AG All unauthorized use of this document CH-5610 Wohlen will be legally prosecuted.

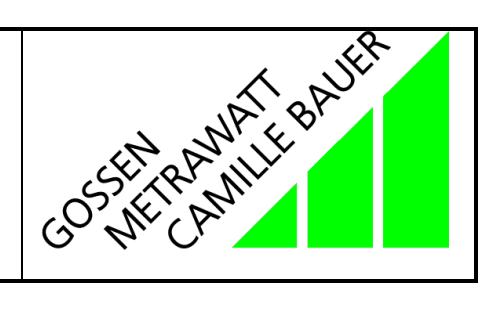

We reserve the right to make technical changes without notice!

## **Contents**

### **1. Overview**

1.1 Modular Device Model 1.2 GSD Configuration

**2. Product Description**

### 2.1 Block Diagram

- 2.2 Technical Characteristics
- 2.3 Bus Connection

# **3. Technical Overview**

- 3.1 Mapping of the Cyclic Data
- 3.2 Function
- 3.3 System data
- 3.4 Device Model
- 3.5 IEEE 754 32 bit floating point format

### 4. **Operating Modes**

- 4.1 Local Mode (DP block = TRUE)
- 4.2 Master Mode (DP block = FALSE)

### **5. Operating Parameters (DDLM\_Set\_Prm)**

- 5.1 Overview
- 5.2 GSD File
- 5.3 Connection type
- 5.4 Frequency measurement
- 5.5 Secondary Current (DME406 nominal current)
- 5.6 Primary Current (current converter nominal current)
- 5.7 Secondary Voltage (DME406 nominal voltage)
- 5.8 Primary Voltage (voltage converter nominal voltage)

### **6. Process Definition (DDLM\_Chk\_Cfg)**

- 6.1 Format
- 6.2 Module Overview

### **7. Special Module**

- 7.1 Counter (Module 47)
- 7.2 Control (Module 128)

### **8. Diagnosis (DDLM\_get\_diag)**

- 8.1 Overview
- 8.2 Station\_status
- 8.3 Master\_Add
- 8.4 Ident\_Number
- 8.5 Ext\_Diag\_Data

### **9. Bus Interface**

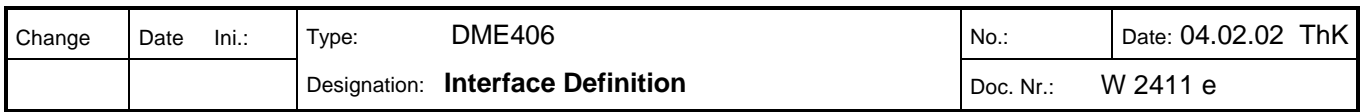

## Programmable Multi-Transducer for High-Power Systems with PROFIBUS DP

- Measurement of current, voltage, active, reactive and apparent power, and power factor, frequency and energy.
- Accuracy class 0.2
- The ratios of the current and voltage converters are configurable.
- ( Compact construction for top-hat rail or panel mounting.
- Standard Profibus DP with up to 12 Mbit/sec.
- ( Additional configuration software is not necessary.

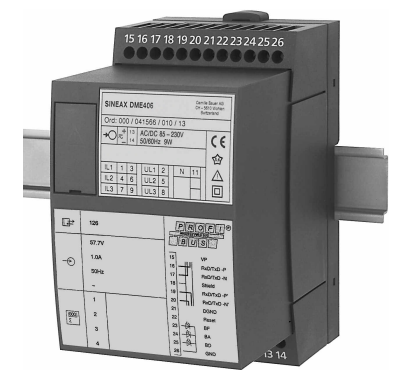

- $\bullet$  Plug & Play: On replacing the device, the engineered configuration is automatically taken over.
- All the device parameters are configurable via the DP Master.
- $\bullet$  Economic engineering, installation and commissioning.
- Remote operation and fast error diagnosis supports preventive maintenance and therefore shorter outages.
- Flexibility: On changes to the requirements, the configuration parameters can be changed via the control system.

#### *1.1 Modular Device Model*

As for all bus systems, the transmission of the smallest possible amount of useful data from each bus partner is an important criterion for the performance of the complete network. Profibus DP works with a fixed process definition that is polled cyclically by the DP Master. For a multi-variable device this signifies that in each bus cycle all the variables are transmitted, although the corresponding application only possibly requires one measurand. With the DME406 each measurand is allocated to a module, so that the user has the possibility to select individual modules and to configure the station. During the engineering of the system, only the DME406 modules that are effectively required are configured in the slave station window.

#### *1.2 GSD Configuration*

With the GSD file loaded, all the device parameters can be configured with the control system engineering tool. If a device is replaced, only the device address must be set, either with the function "Set\_Slave\_Address" or locally via the RS232 interface. All other parameters are taken from the DP Master at the start of cyclic communication. This means that there is no extensive local configuration.

Naturally there is also the possibility to locally configure or simply read out the current settings of the device.

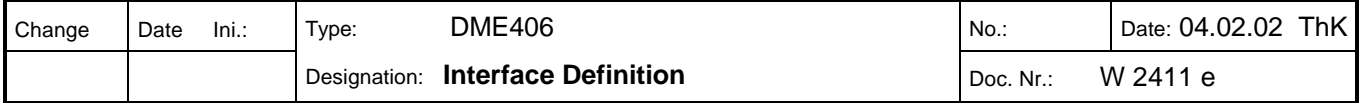

### **2. Product Description**

The SINEAX DME 406 is a programmable multi-transducer for high-power systems with PROFIBUS DP.

#### *2.1 Block Diagram*

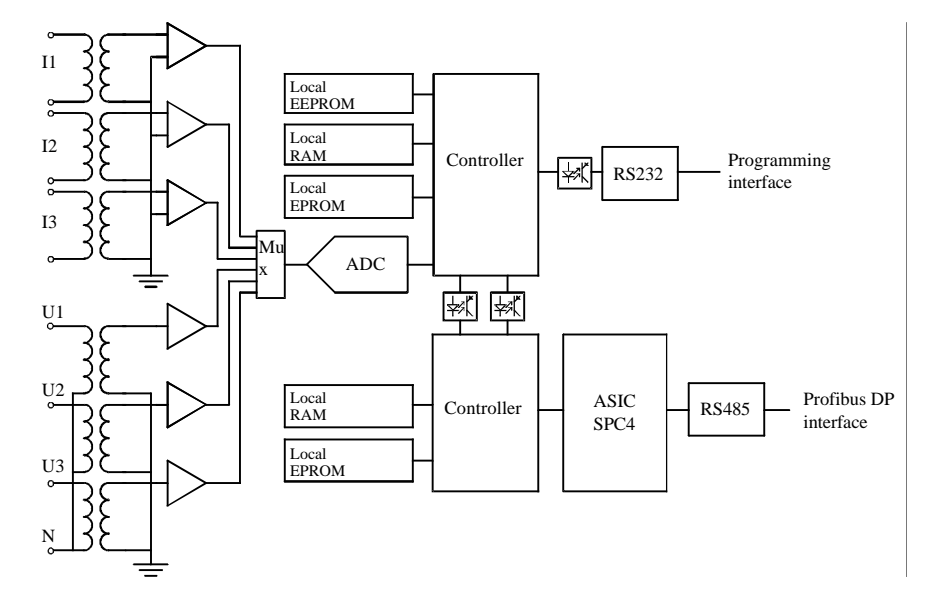

*2.2 Technical Characteristics*

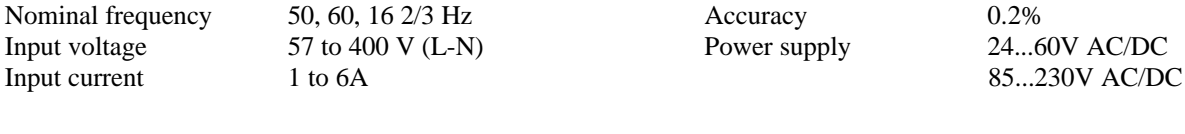

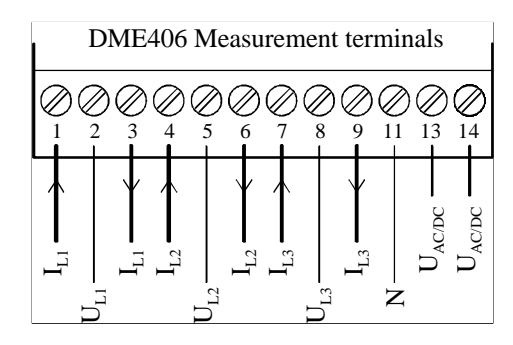

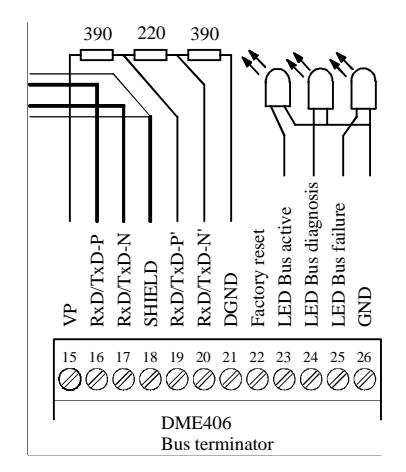

Terminal allocation

#### **Conductor terminations**

Both ends of the bus cable must be fitted with a bus terminator. This ensures that:

- the conductors have a fixed no-load voltage,
- reflections in the cable are minimized and
- the bus has an almost constant load.

#### **LEDs**

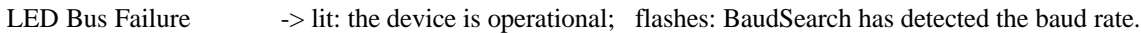

- LED Bus Diagnosis -> flashes for every correctly received item
- LED Bus Active  $\longrightarrow$  the slave is exchanging data cyclically

#### **Factory Reset**

To reset the device to the default status, set this connection to GND for 3 secs.

 $REAL_NO_ADD_CHANGE$  = FALSE

$$
SLAVE\_ADDRESS = 126
$$

The factory reset has no influence on the programmed types of measurands and configuration.

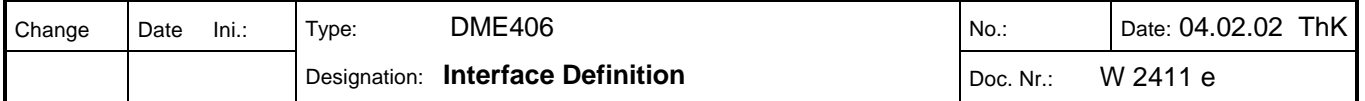

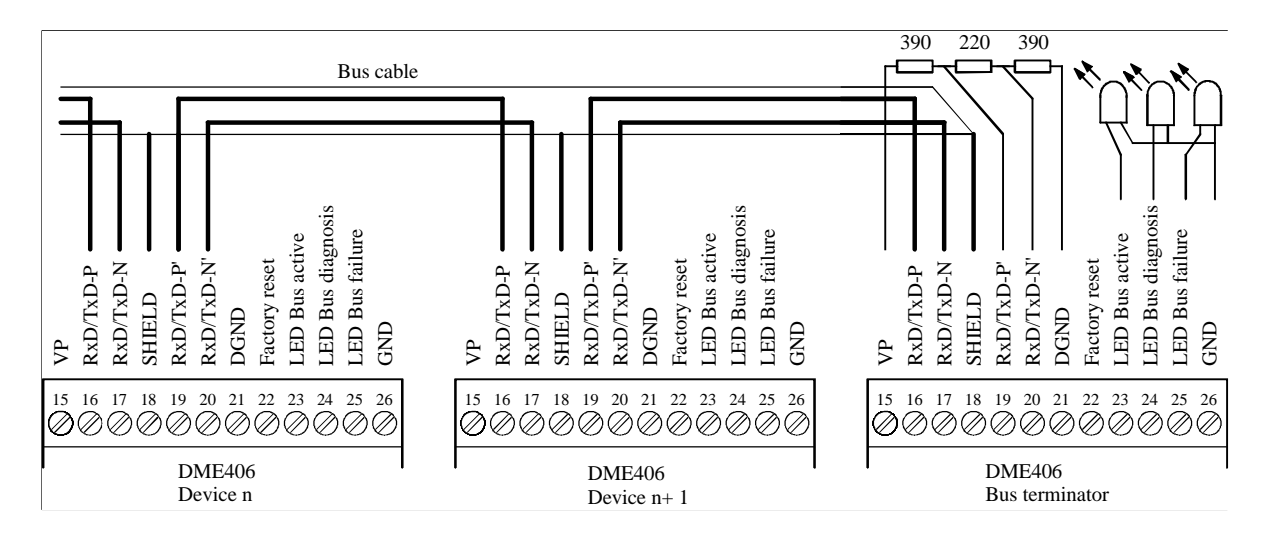

### **3. Technical Overview**

The DME406 is exclusively a Profibus DP device. This means that the measurands can only be *accessed cyclically*.

*3.1 Mapping of the Cyclic Data*

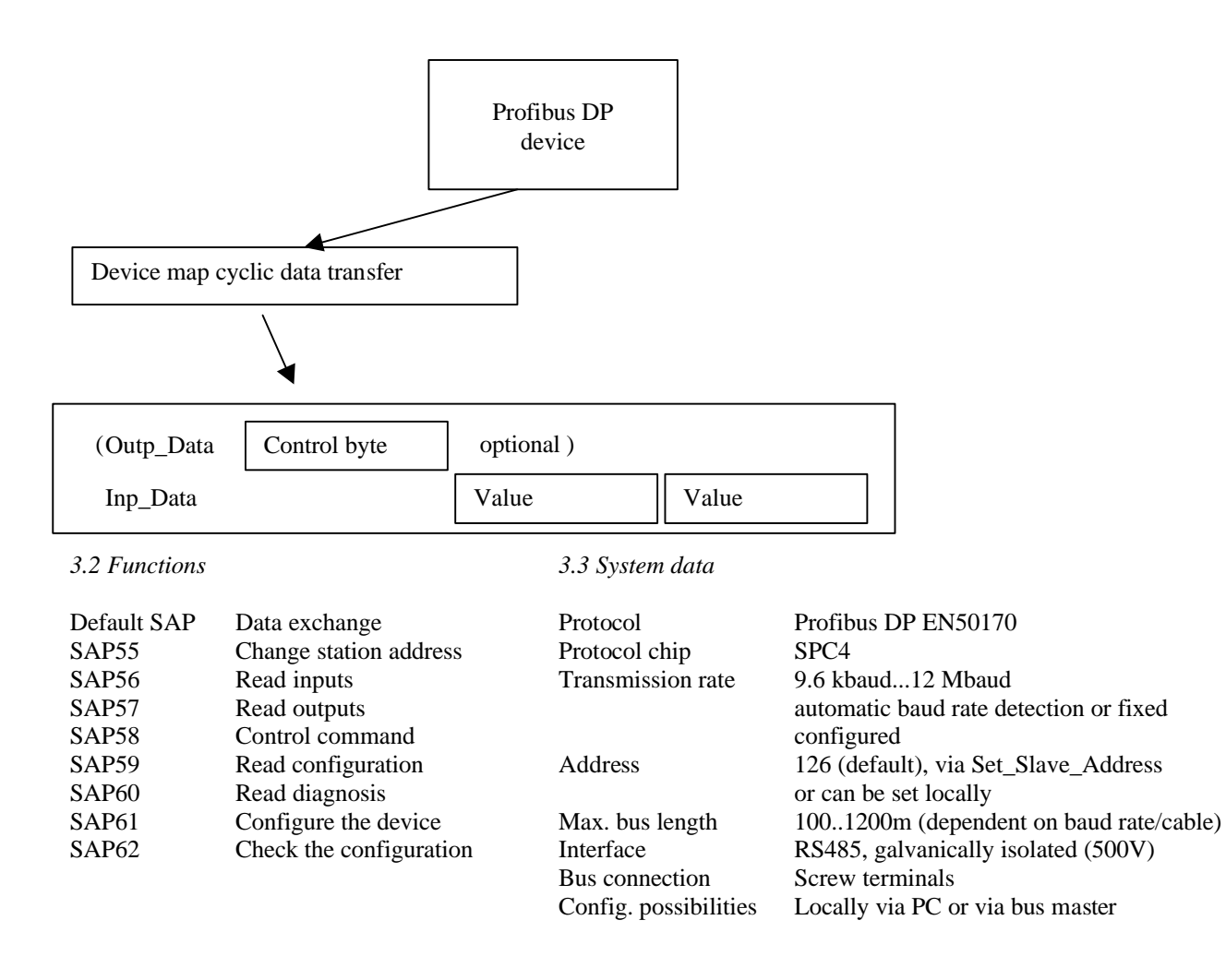

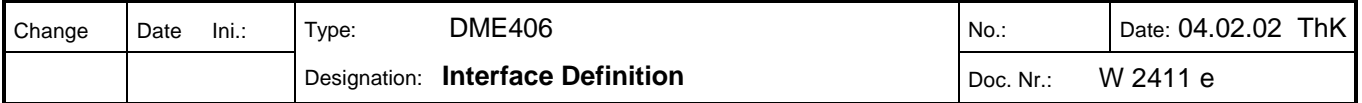

#### *3.4 Device Model*

The DME406 is physically a compact multi-variable device that measures up to 47 measurands. However, in the control system, the DME406 is treated as a modular device that supplies exactly one measurand per module (slot). This allows the process definition to be adapted exactly to the application and allows the cyclic telegrams to be configured as short as possible. Each additional module (each measurand) increases the size of the cyclic response telegram by 4 bytes. To identify the module, the module number is simply used in the "Identifier Format" of the configuration telegram.

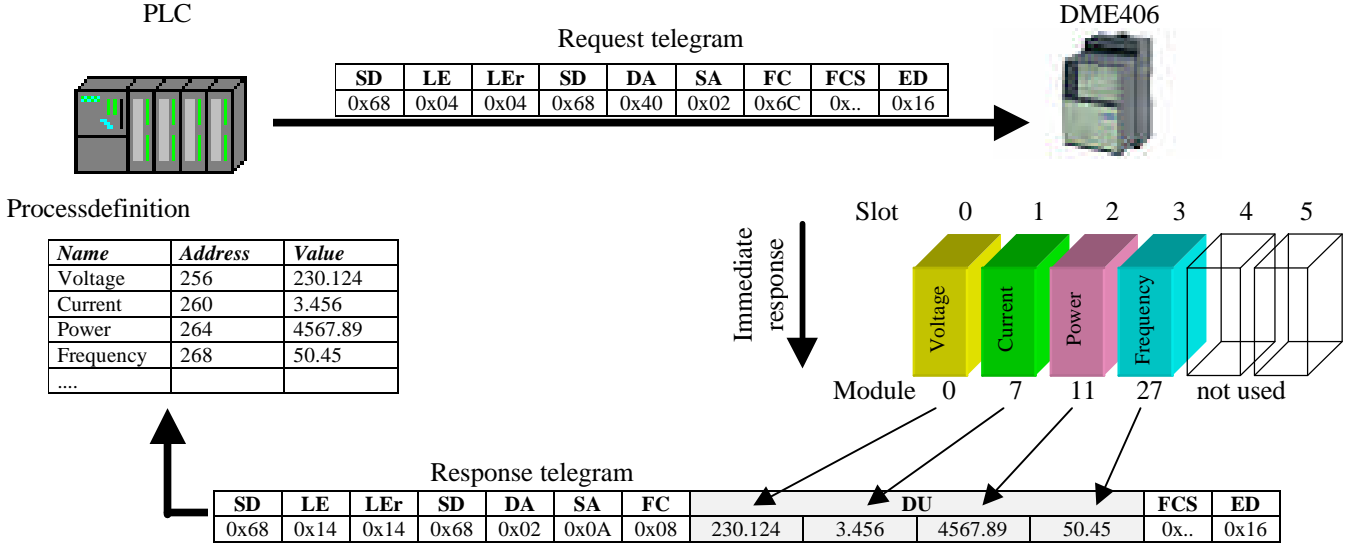

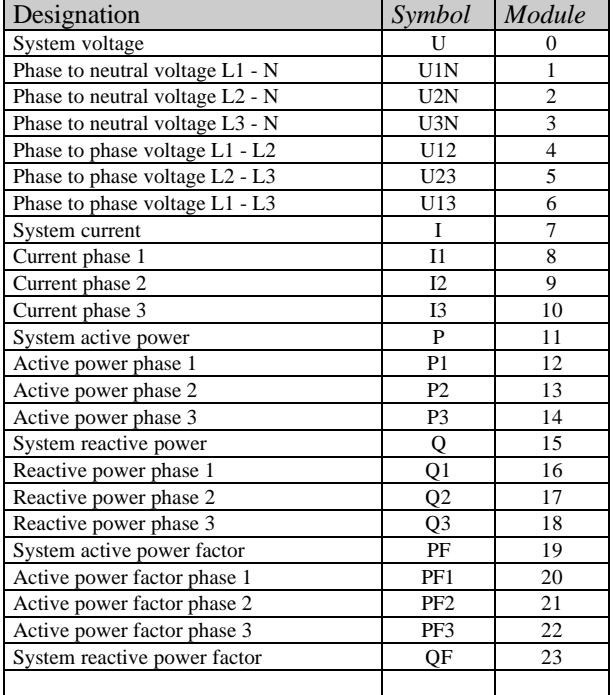

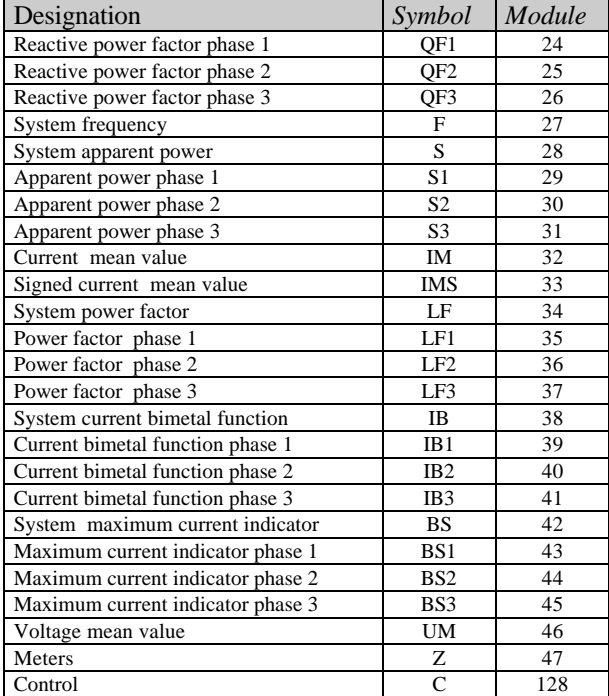

#### *3.5 IEEE 754 32 bit floating point format*

By using the floating-point format, all the measurands can be directly represented in the control system without being scaled.

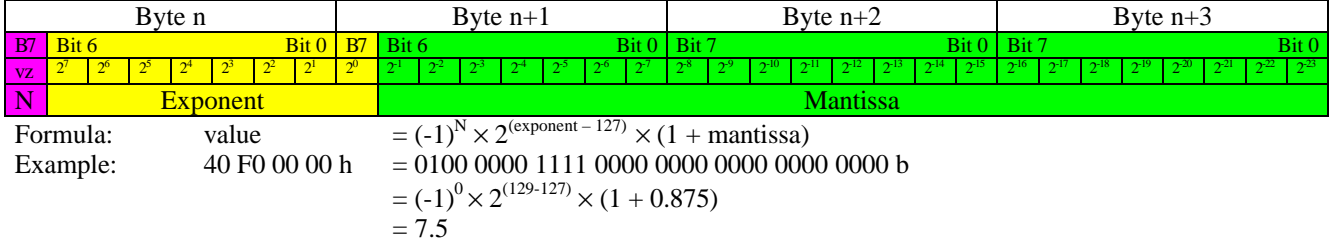

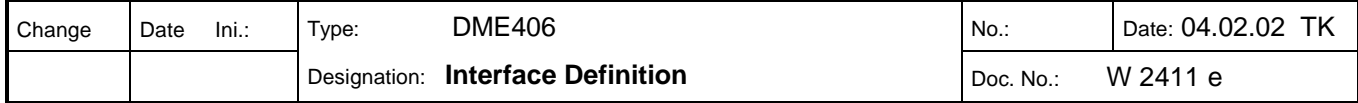

### 4. **Operating Modes**

#### *4.1 Local Mode (DP block = TRUE)*

The DME406 is configured locally with the DME4 configuration software.

The connection type, measurands, device address and the baud rate are set locally and cannot be modified by the control system (function Set\_Slave\_Address is blocked).

#### *Parameter telegram:*

The User\_Prm\_Daten in the parameter telegram from the master are not used and instead the local connection type is used. If User Prm Len  $> 18$ , the flag Diag.prm fault is set in the diagnosis data.

#### *Configuration telegram:*

The simple "Identifier Byte" and also the "Identifier Format" are accepted. However, the identifier information is not used and there is a plausibility check only on the number of bytes received. If the number is not a multiple of 4 (size of (float)), or if the number is greater than the number of measurands to be transmitted, the number of measured variables, the flag Diag.cfg\_fault is set in the diagnosis data.

The current configuration can be read with the function "Get\_Cfg".

#### *Cyclic data exchange:*

The measurands are arranged in the same order in the cyclic telegrams as they are defined in the DME4 configuration software.

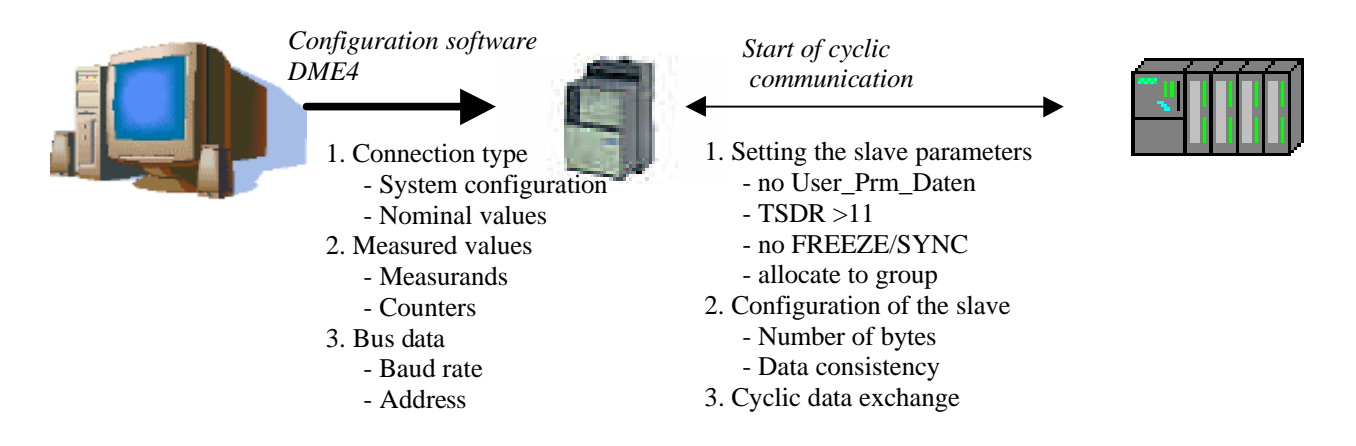

#### *4.2 Master Mode (DP block = FALSE)*

The connection type, measurands, device address and the baud rate are set via the DP Master C1.

All the parameters necessary for operation are set at the control system with the engineering tool using the loaded GSD file CAMBE406.gsd and are transmitted to the DME406 at startup with the functions "Set\_Slave\_Address", "Set\_Prm" and "Chk\_Cfg". At each initialization of the bus system, the DME406 takes over the connection type and measurands from the master. Only the baud rate and the address can be set locally. At the factory the baud rate is set to "BaudSearch" so that the DME406 automatically detects the baud rate used in the network and the device address is set to 126. The address can be changed locally or with the function "Set\_Slave\_Address". Therefore no special configuration software is necessary.

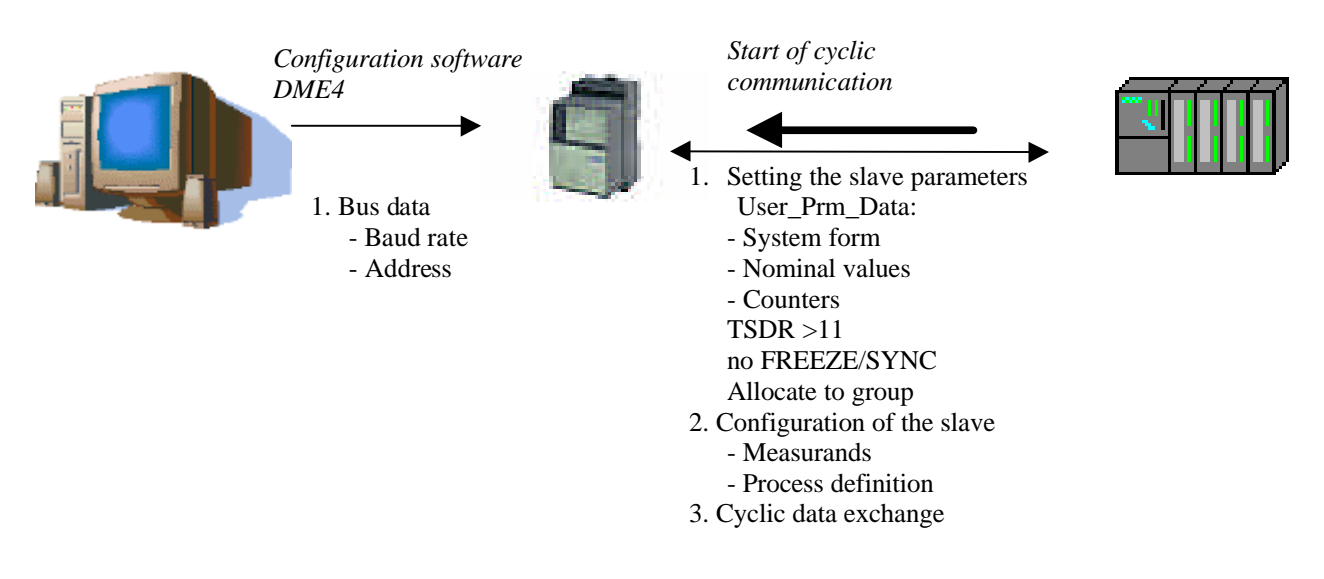

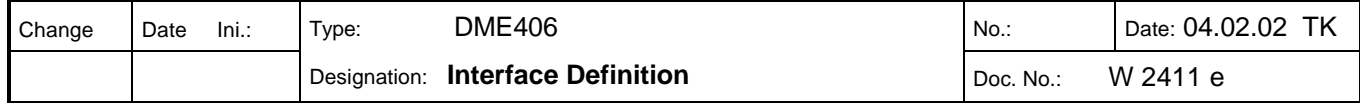

### **5. Operating Parameters (DDLM\_Set\_Prm)**

With the function Set\_Prm, in addition to the parameters described in the DP standard, manufacturer specific operating parameters (User\_Prm\_Data) can also be transmitted. These are characterized in that they are transmitted once from the master to the slave at the start of communication. Normally, the adjustable operating parameters can be presented in text form with the DP master configuration tool by reading the DME406 GSD file. With User\_Prm\_Data the following operating parameters can be set. In local mode the User\_Prm\_Data 0 to 17 are not evaluated.

#### *5.1 Overview*

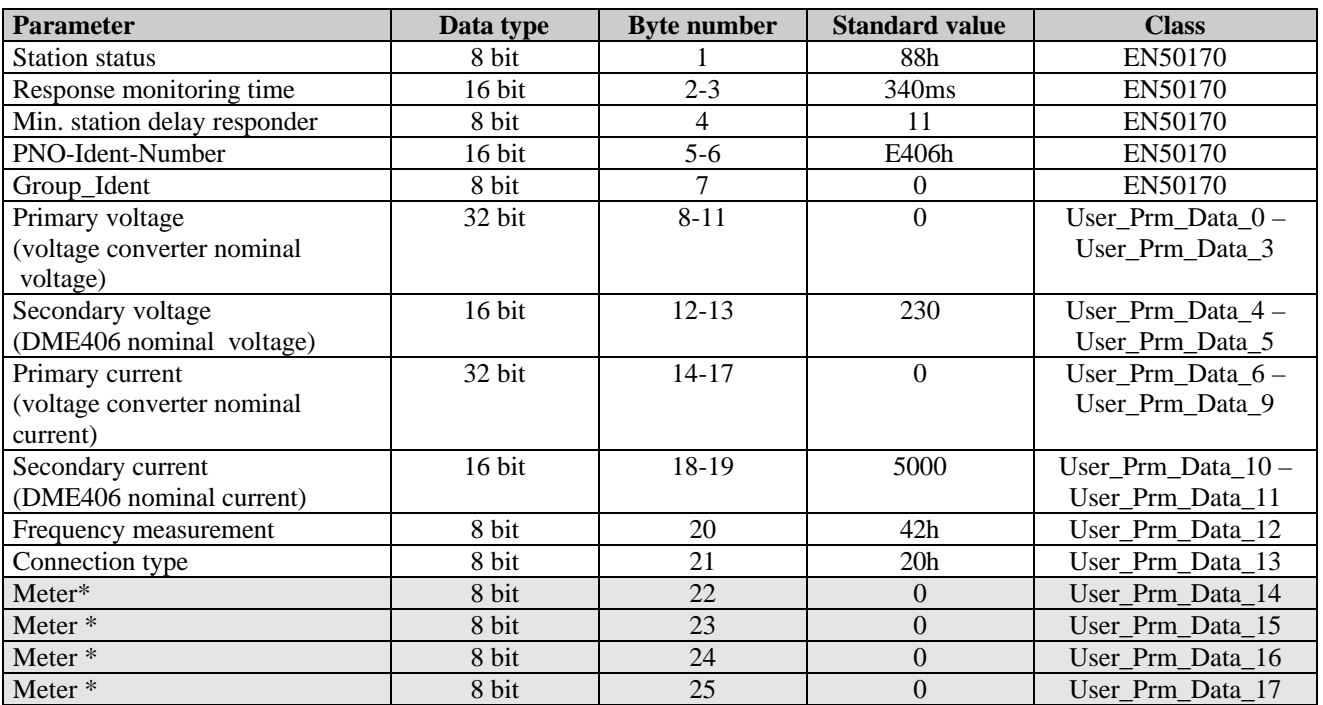

\* Meters are module specific user parameters and are only available if the counter module is used.

#### *5.2 GSD File*

The GSD file for the DP slave (DME406) contains the device characteristics for the DP components. For example, it defines which baud rates and special DP modes are supported by the slave. Each master requires the associated GSD file in order to uniquely identify the slave on the bus.

The file CAMBE406.gsd corresponds to the GSD specification revision 3. If the control system engineering tool can only read revision 2 files, certain key words must be removed by redefining them as comments. As the new key words in revision 3 only concern the functional extension of the DPV1 and PA devices, this is possible without any problem.

# **Information**

The DME406 GSD file *(CAMBE406.gsd)* is available free for download from gmc-instruments.com.

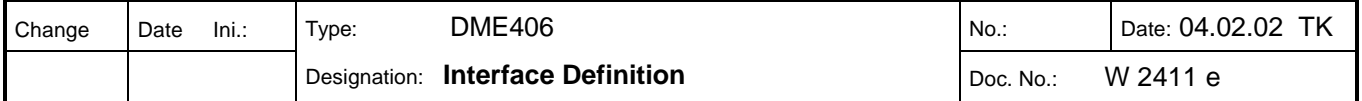

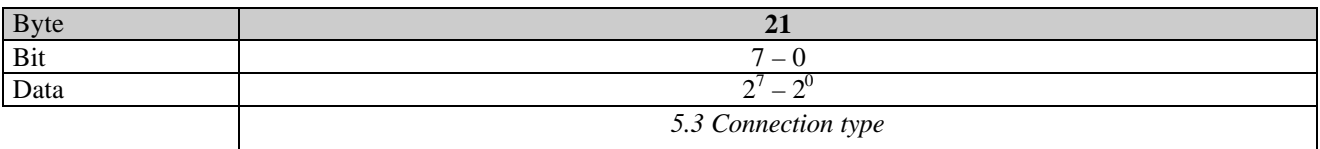

Contains the transducer connection type. From this, the measurands that can be evaluated respectively those that are valid for the measurand display can be determined.

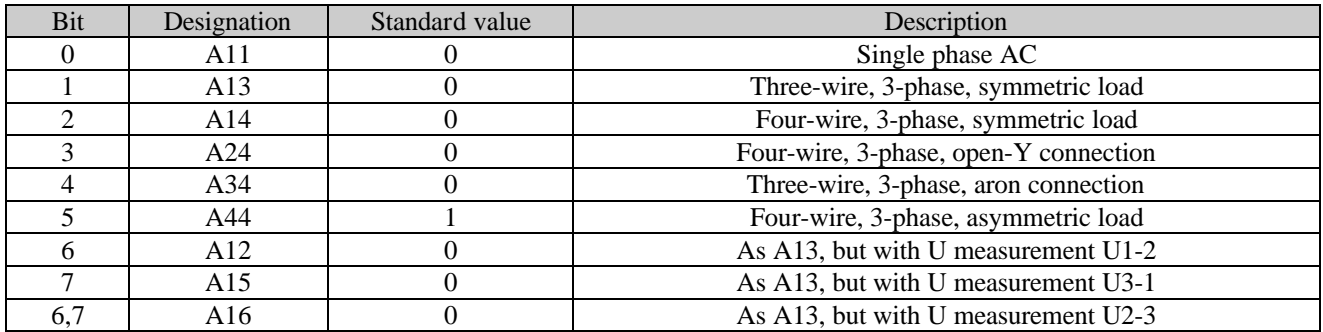

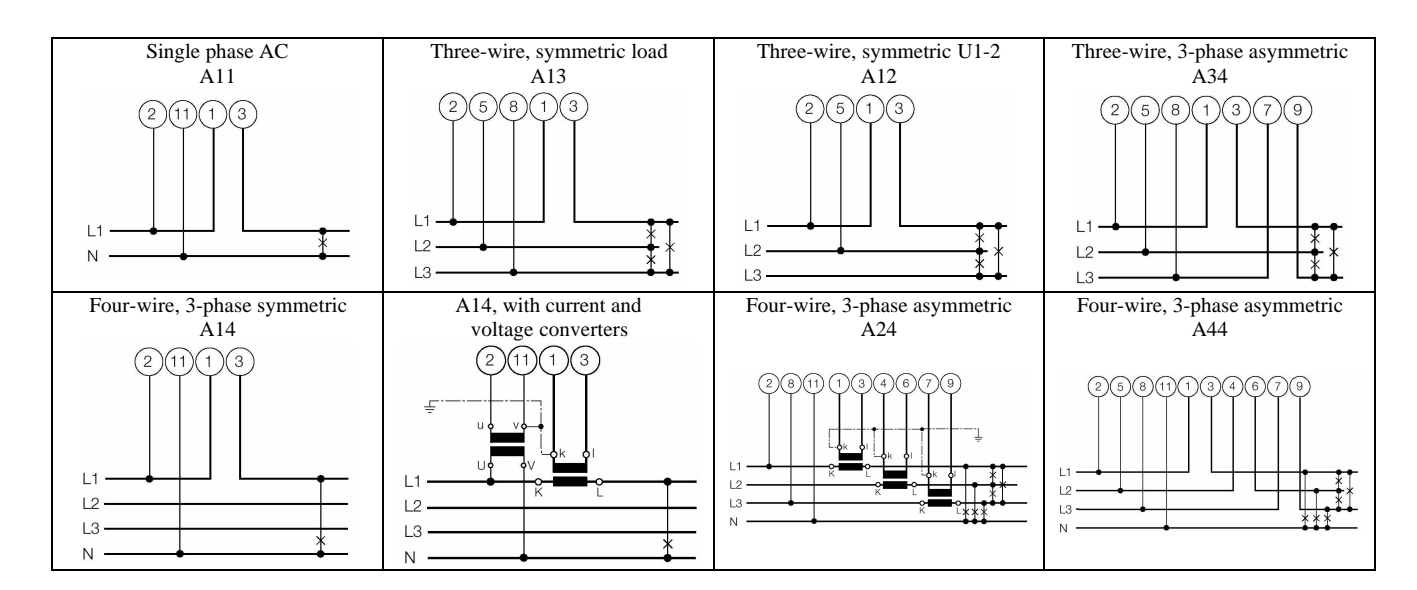

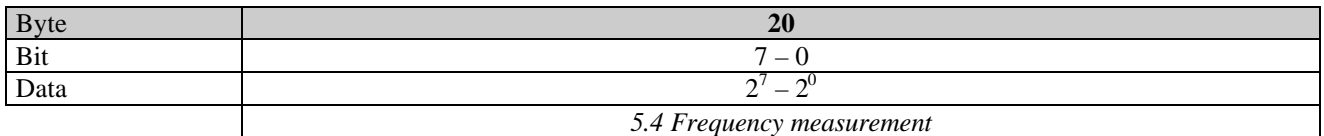

Defines the nominal frequency and the type of frequency measurement. As default, the frequency is measured via the voltage path. If the voltage connection is not available or if it is unstable, the measurement can be made via the current path. During configuration, the nominal frequency should be compared with the calibration frequency. These frequencies should match, otherwise additional errors must be accepted.

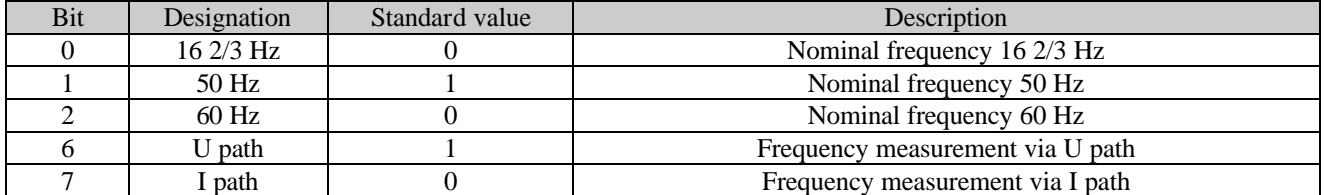

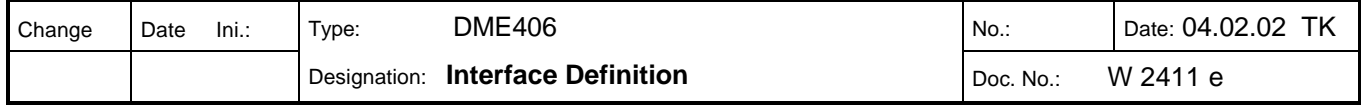

The parameters secondary / primary current and secondary / primary voltage determine the conversion ratio of the current and voltage converters. The effective measurand value is calculated according to the formula:

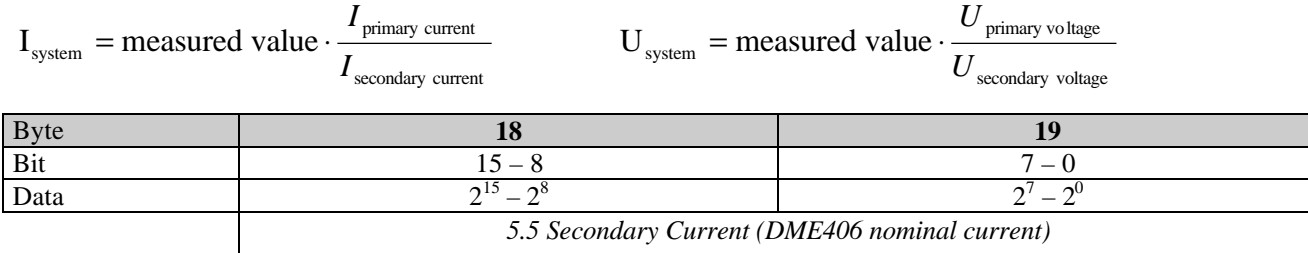

Measured value of the input current. The secondary current can be 0 or 1000...6000 [mA].

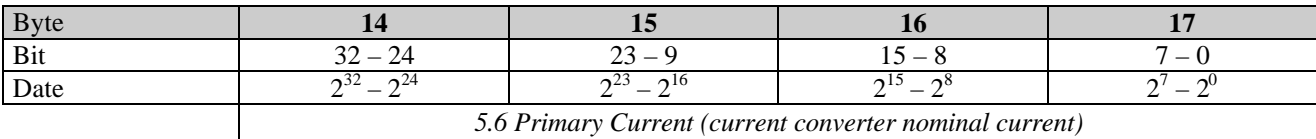

Defines the primary current in [A] of the input converter. If there is no converter, set the value to 0, otherwise a maximum value of 200,000 A is permitted.

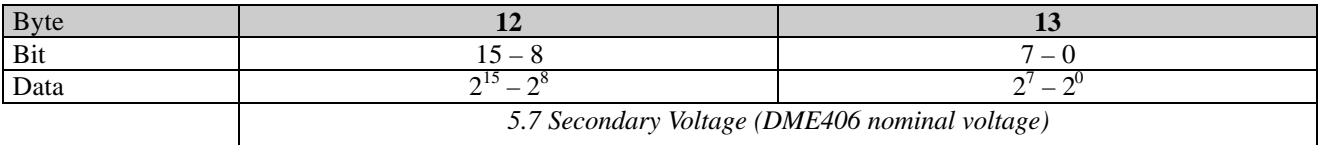

Measured value of the input voltage. The phase to neutral voltage is **always** given, even if, for example in a three-phase system only the phase to phase voltage is available. The secondary voltage corresponds to the voltage in [V], and is therefore in the range 57 ... 400V. If there is no voltage connection, 0 can be configured. In this case, the frequency measurement must be made via the current path (see "Frequency Measurement").

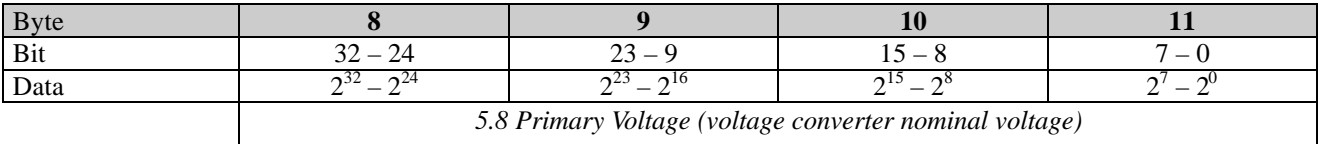

The primary nominal voltage of the voltage converter in [V]. If there is no voltage converter, the value is set to 0, otherwise a maximum value of 2,000,000 V is permitted.

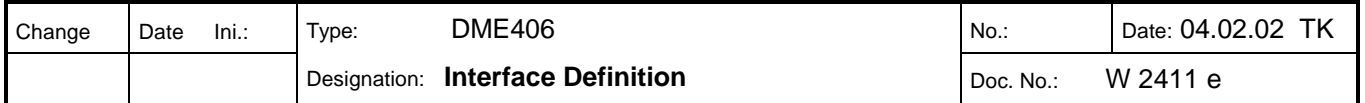

### **6. Process Definition (DDLM\_Chk\_Cfg)**

#### *6.1 Format*

The configuration data transmitted with the Check\_Cfg function determine which process data are exchanged by the Data Exchange function.

There are two configuration data formats: the general identification format (Identifier Byte) and the special identification format (Identifier Format). In local mode the DME406 accepts both formats, but in master mode it only accepts and uses the special identification format to identify the module as used in the file CAMBE406.gsd.

If the necessary modules are inserted in the slave station window with the DP Master configuration tool, the corresponding configuration data and therefore the process definition are made at the same time. If a module (measurement) is defined that does not exist in the corresponding connection type, the flag Diag.cfg\_fault is set.

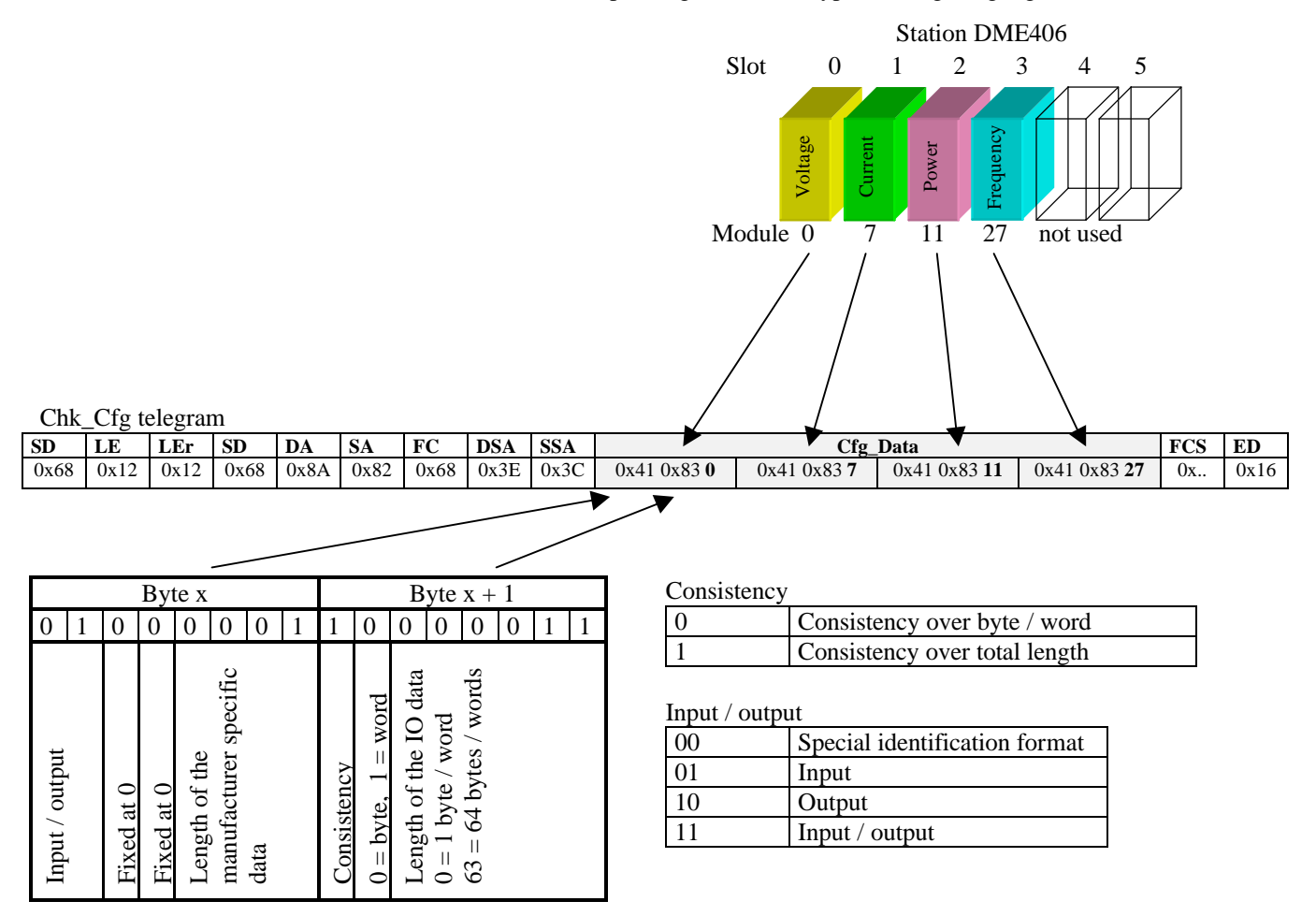

In local mode the DME406 also accepts the simple identification format:

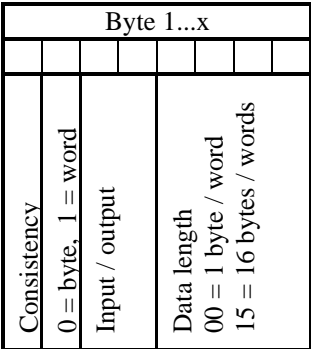

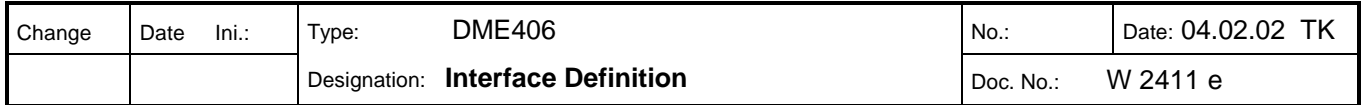

#### *6.2 Module Overview*

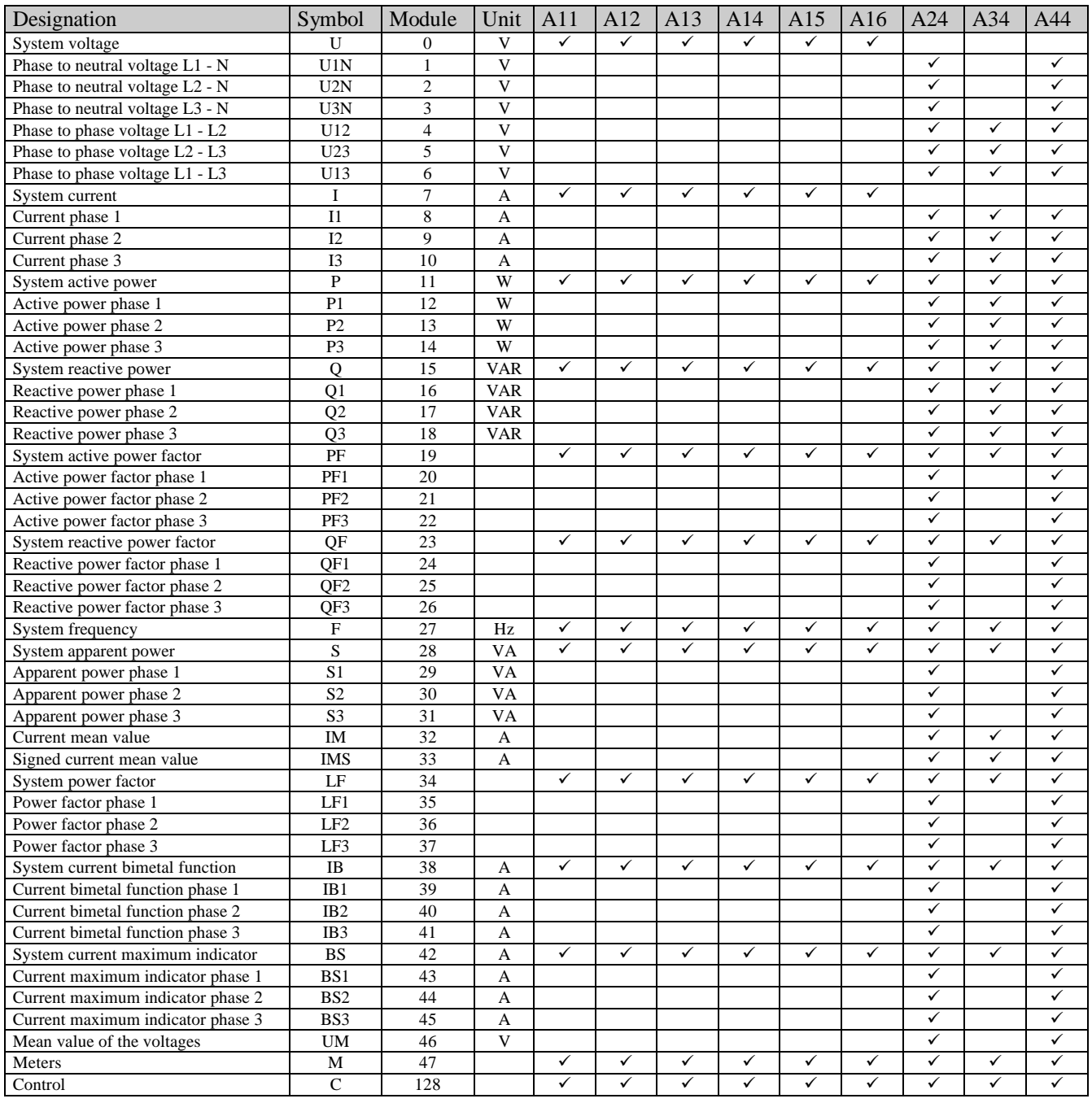

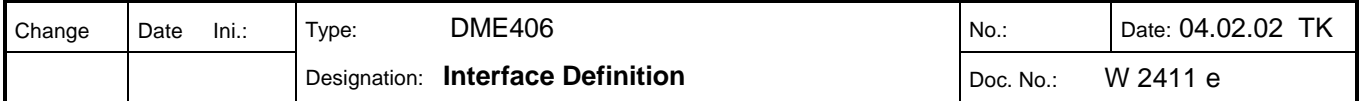

### **7. Special Module**

#### *7.1 Meters (Module 47)*

The meter module has a module parameter that defines the measurand to be counted. As with the device specific operating parameters, this module parameter can also be displayed and modified as text when the GSD file is loaded. The module parameters are added to the device parameters with increasing slot numbers. The Set\_Prm telegram requires one byte for each counter module added (measurand No.). A maximum of 4 counter modules may be added!

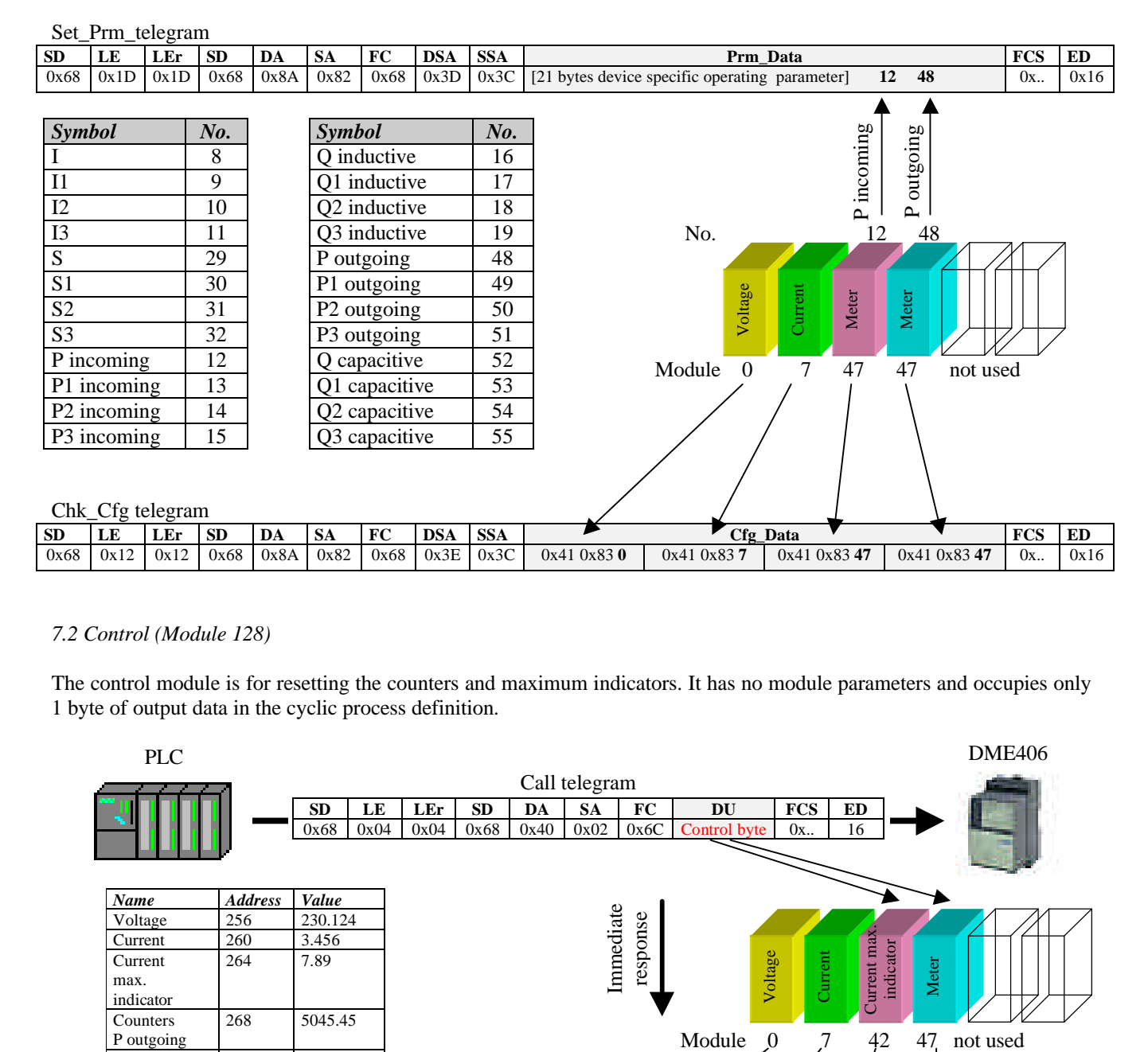

#### *7.2 Control (Module 128)*

The control module is for resetting the counters and maximum indicators. It has no module parameters and occupies only 1 byte of output data in the cyclic process definition.

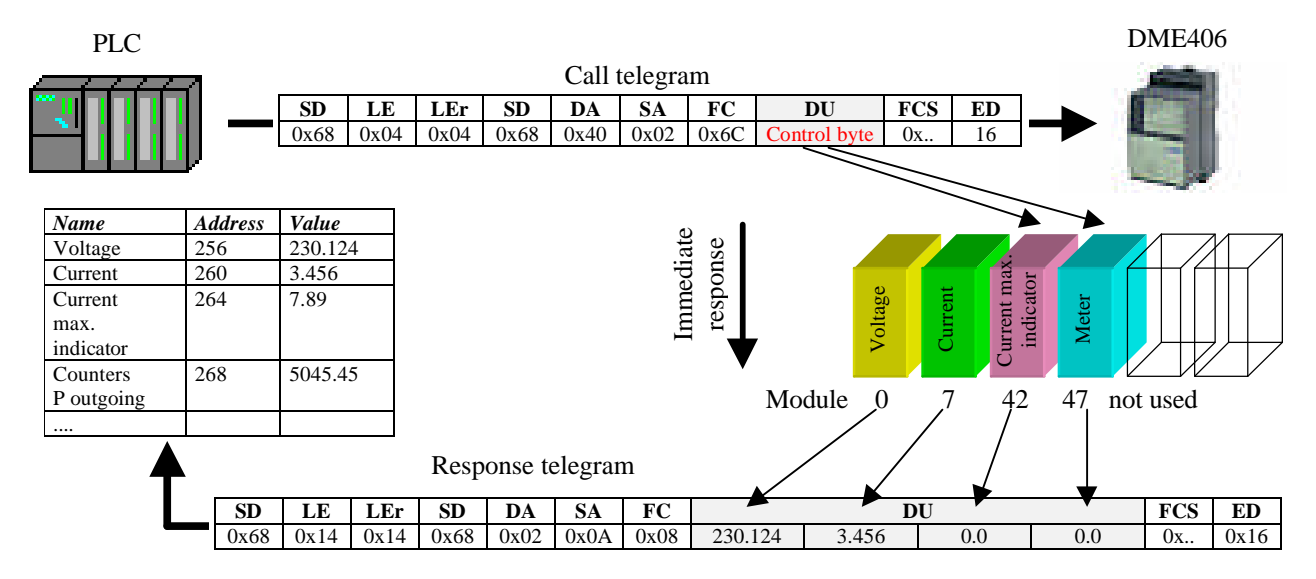

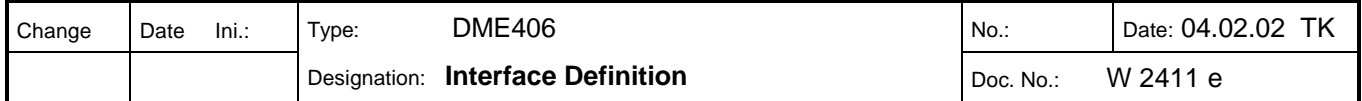

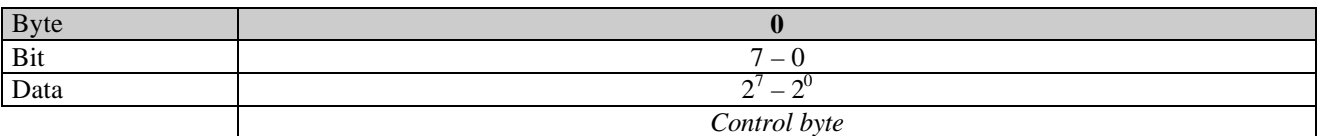

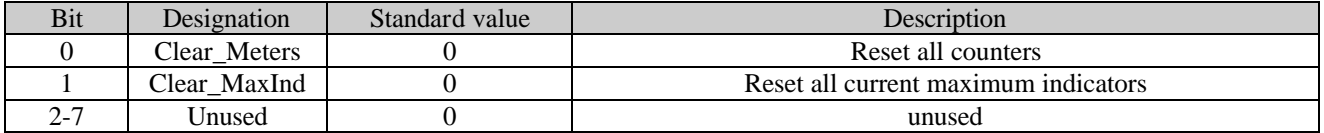

### **8. Diagnosis (DDLM\_get\_diag)**

The PROFIBUS DP comprehensive diagnosis functions allow a fast localization of a fault. The evaluation of the diagnosis data via the control system depends on the support from the master.

*8.1 Overview*

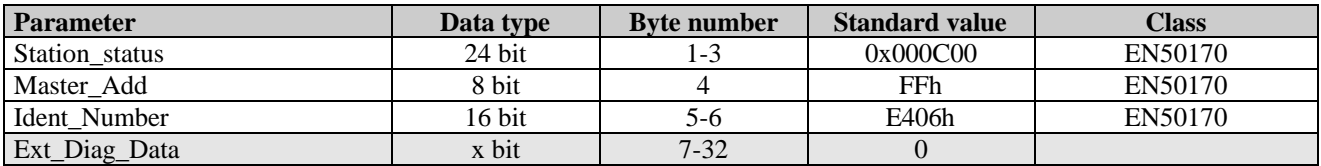

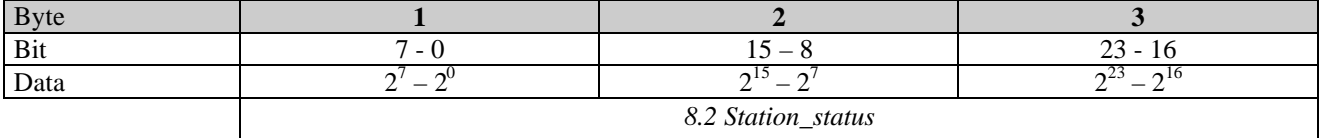

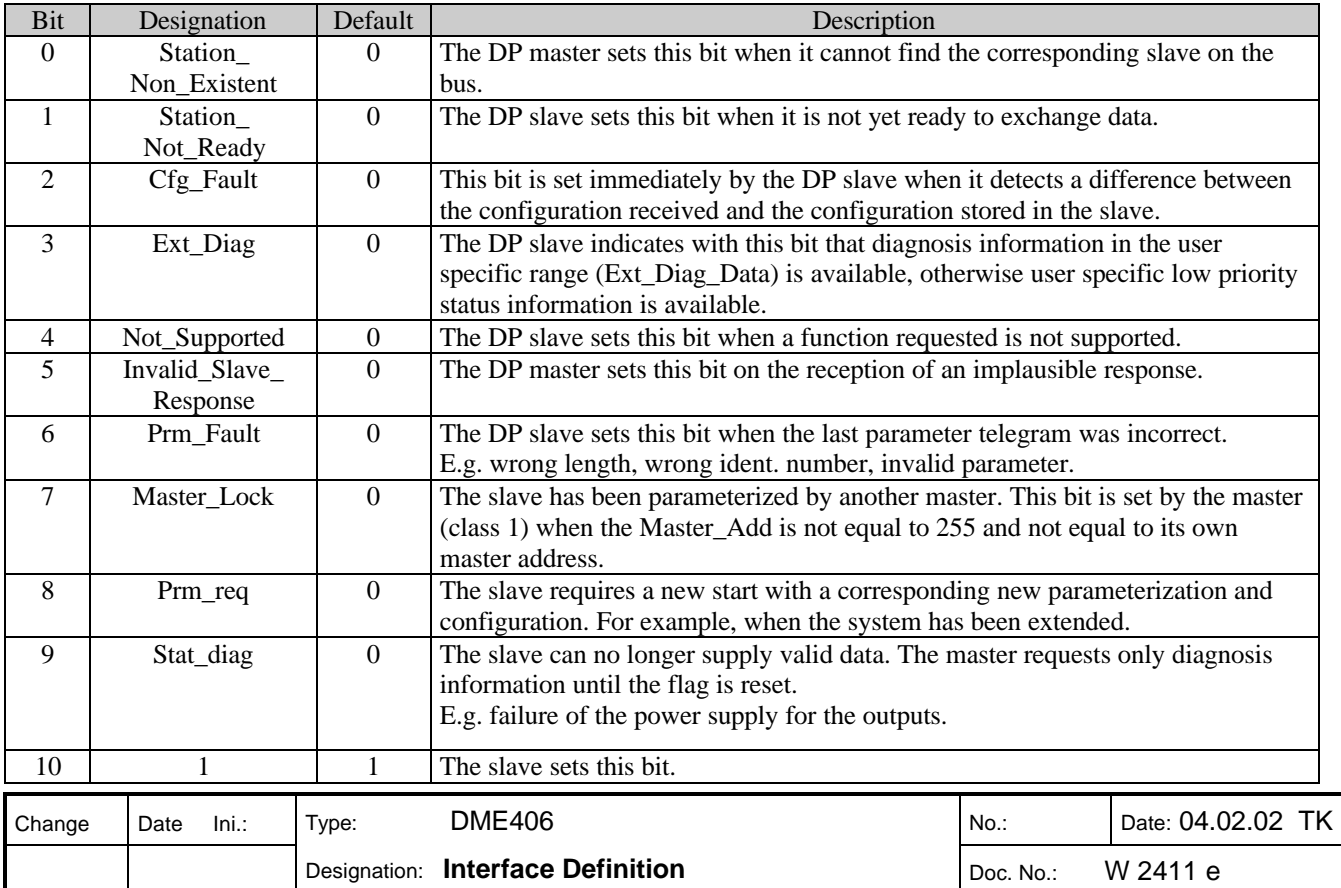

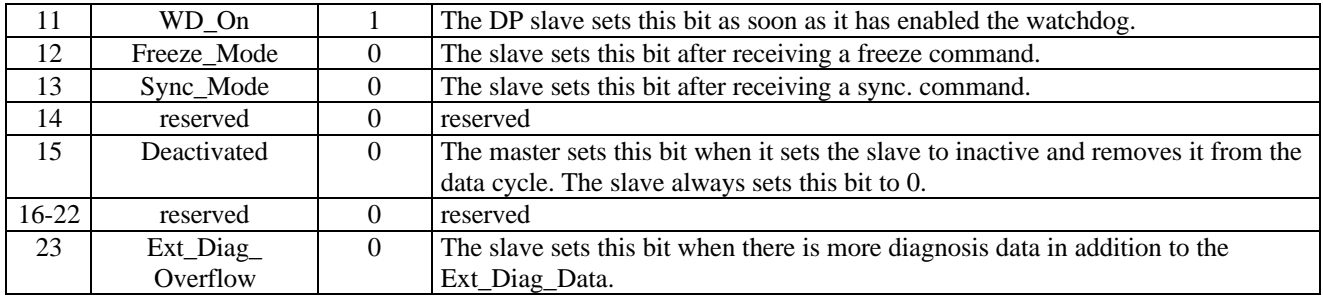

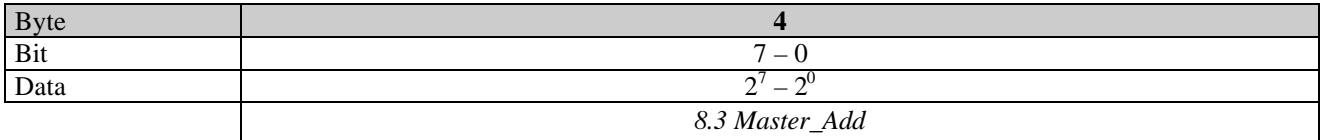

The slave enters the address of the master that parameterized it in this field. If the slave is not yet parameterized the slave enters the address FFh.

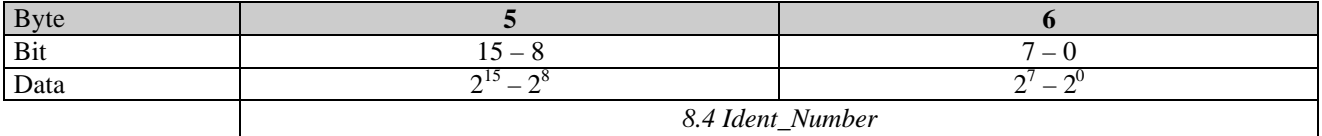

Each family of devices has a unique identification number. The slave only accepts the configuration if the Ident\_Number matches. The master can read this number to identify the device.

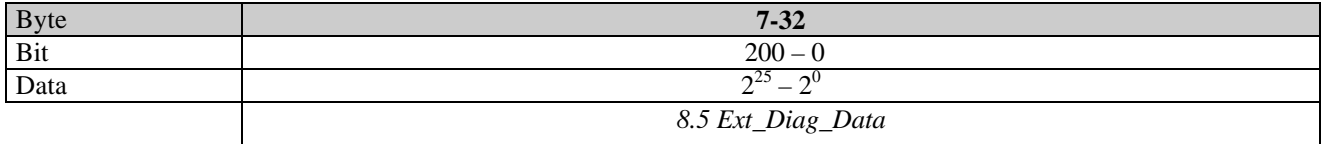

The DME406 has no device specific, module specific or channel-related diagnosis.

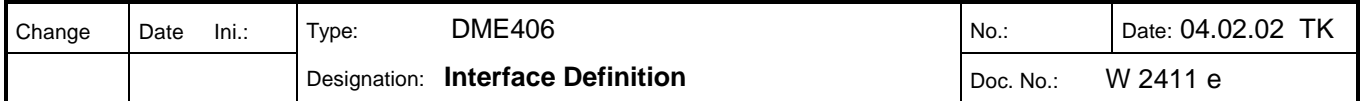

## **9. Bus Interface**

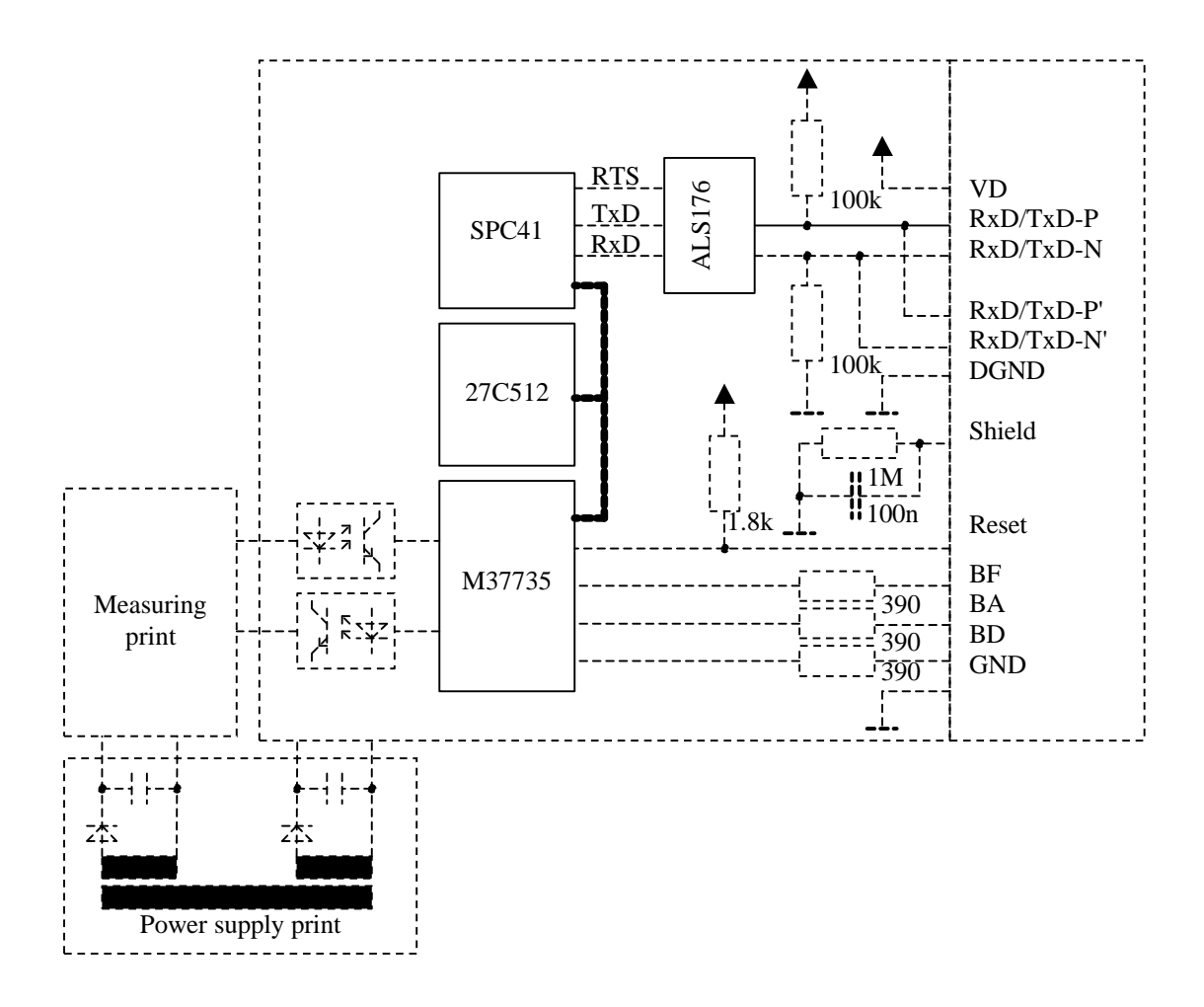

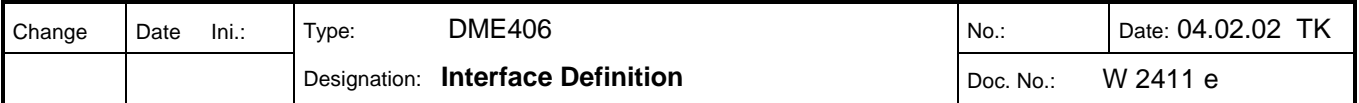